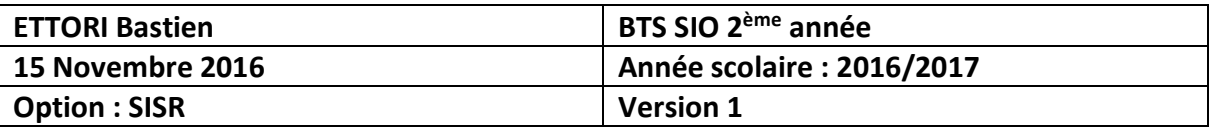

# **SERVEUR SSL DEBIAN**

# **SOMMAIRE :**

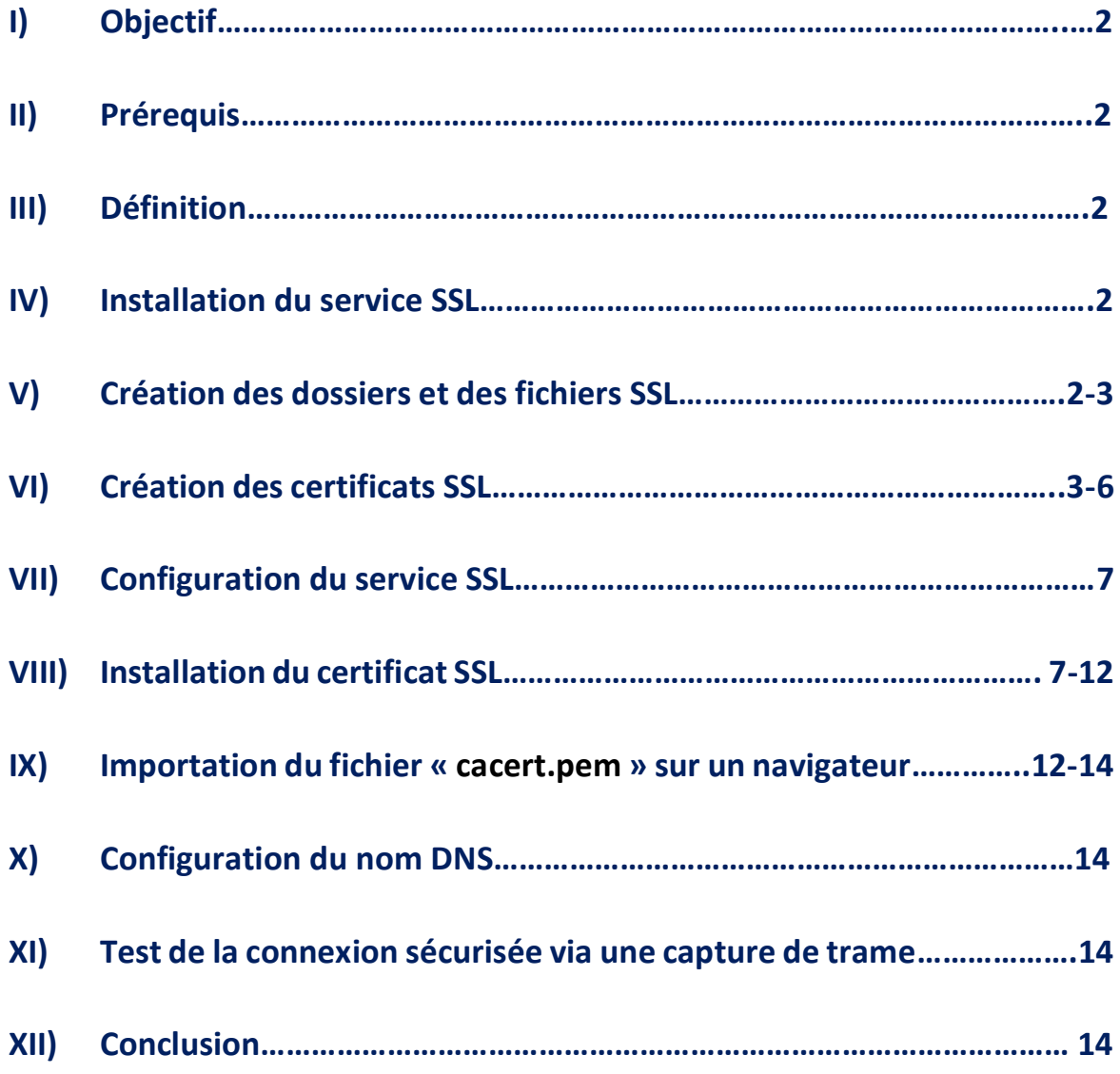

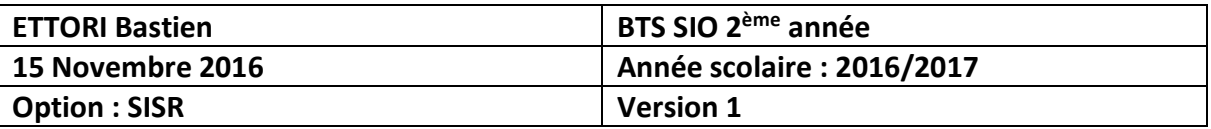

# **I) Objectif**

Dans cette procédure, nous allons voir comment installer et configurer un serveur **SSL** sous Debian.

#### **II) Prérequis**

Pour réaliser cette procédure, nous avons besoin des éléments suivants :

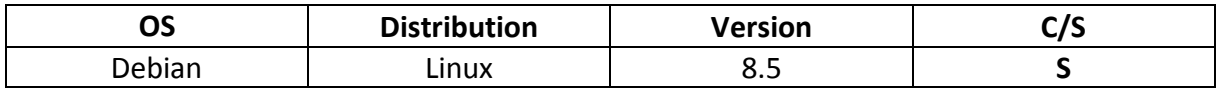

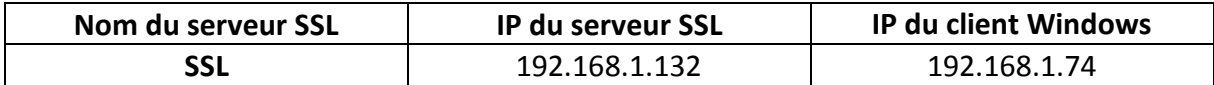

#### **III) Définition**

**SSL** (**S**ecure **S**ocket **L**ayer) est un service de boîte à outils informatiques qui permet le chiffrement, la confidentialité et l'intégrité des données avec une authentification sécurisée. De plus, il permet les échanges de données de manière sécurisée.

#### **IV) Installation du service SSL**

**-** Nous mettons à jour les paquets :

#### root@SSL:~# apt–get update

**-** Nous installons le service « **openssl** » :

#### root@SSL:~# apt–get install openssl

#### **V) Création des dossiers et des fichiers SSL**

**-** Nous nous connectons en tant qu'utilisateur nommé « **bastien** » (une fois créé) et créons le dossier « **/home/bastien/tpssl** » :

```
bastien@SSL:~$ mkdir /home/bastien/tpssl
bastien@SSL:~$ _
```
**-** Nous nous reconnectons en tant que « **root** » et faisons une copie du fichier « **/etc/ssl/openssl.cnf** » dans le répertoire « **/home/bastien/tpssl** » :

root@SSL:~# cp /etc/ssl/openssl.cnf /home/bastien/tpssl/ root@SSL:~#

**-** Nous nous reconnectons en tant qu'utilisateur « **bastien** » et créons les dossiers suivants dans « **/home/bastien** » :

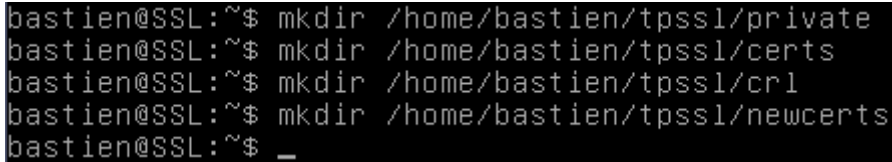

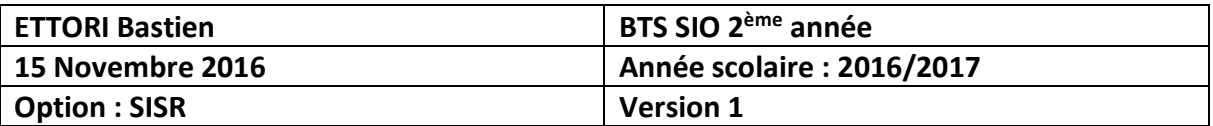

Description des répertoires :

- « **private** » : Ce dossier représente le contenu des clés privées.
- « **certs** » : Ce répertoire permet d'enregistrer les certificats.
- « **crl** » : Celui-ci contient la liste des certificats n'étant plus valides.
- « **newcerts** » : Celui-ci concerne la copie de nouveaux certificats avec un numéro de série.
- **-** Ensuite, nous créons les fichiers suivants :

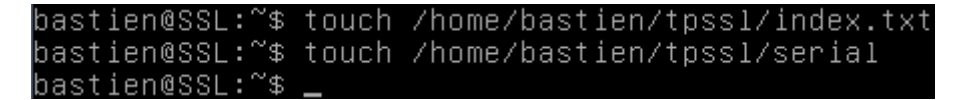

- « **index.txt** » : Ce fichier est utilisé pour le stockage des données sur les certificats signés.
- « **serial** » : Celui-ci contient le numéro de série du certificat suivant.
- Le numéro de série pour les certificats **SSL** permet d'identifier un certificat de manière unique et de faire autorité de certification (**CA** : **C**ertificate **A**uthority).
- **-** Nous pouvons lister le contenu du dossier « **/home/bastien/tpssl** » :

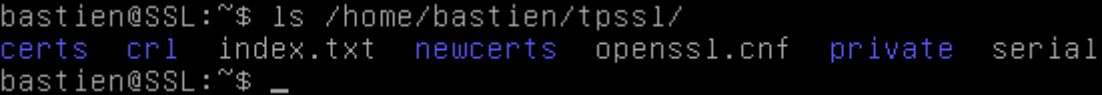

**-** Maintenant, nous éditons le fichier « **/home/bastien/tpssl/serial** » et attribuons un numéro de série qui est « **01** » :

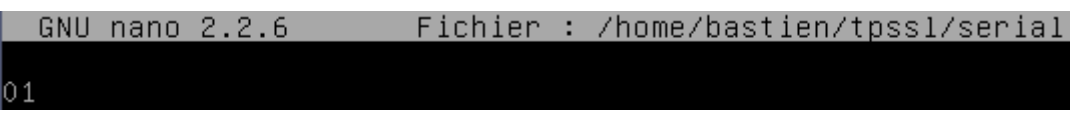

## **VI) Création des certificats SSL**

**-** Nous nous rendons dans le dossier « **/home/bastien/tpssl** » et créons le certificat de l'autorité de certification :

bastien@SSL:~/tpssl\$ openssl req –new –x509 –extensions v3\_ca –keyout private/ca ey.pem –out cacert.pem –days 3650 –config openssl.cnf

- « **cakey.pem** » représente la clé privée protégée par un mot de passe.
- « **cacert.pem** » représente la demande de certificat numérique étant valable 3650 jours.
- **-** Nous saisissons un message (« **bonjour** » par exemple non visible) au niveau du champ de saisie « **Enter PEM pass phrase** » :

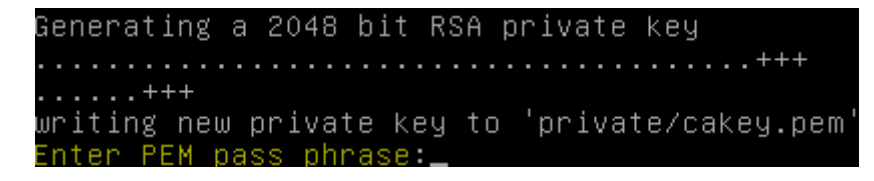

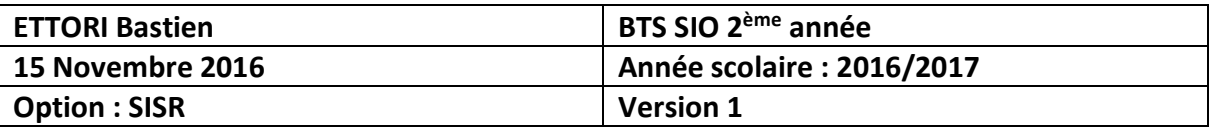

**-** Nous saisissons les données suivantes pour le certificat (en jaune) :

```
Enter PEM pass phrase:
Verifying – Enter PEM pass phrase:
You are about to be asked to enter information that will be incorporated
into your certificate request.
What you are about to enter is what is called a Distinguished Name or a DN.
There are quite a few fields but you can leave some blank
For some fields there will be a default value,
If you enter '.', the field will be left blank.
Country Name (2 letter code) [AU]:FR
State or Province Name (full name) [Some–State]:14
Locality Name (eg, city) []:caen
Organization Name (eg, company) [Internet Widgits Pty Ltd]:Techrom
organization Name (eg, company) [internet Widgits Pty Ltd]<br>Organizational Unit Name (eg, section) []:Service reseau<br>Common Name (e.g. server FQDN or YOUR name) []:CA Techrom<br>Email Address []:bastien.ettori@gmail.com<br>bastie
```
**-** Nous vérifions la présence des fichiers « **cakey.pem** » et « **cacert.pem** » :

```
bastien@SSL:~/tɒssl$ ls –l
total 36
                                         15 09:19 cacert.pem
-rw-r--r-- 1 bastien bastien
                              1440 nov.
drwxr–xr–x 2 bastien bastien
                              4096 nov.
                                        15 09:01 certs
drwxr–xr–x 2 bastien bastien
                              4096 nov.
                                         15 09:01 crl
-rw-r--r-- 1 bastien bastien
                                         15 09:03 index.txt
                                 0 nov.
drwxr–xr–x 2 bastien bastien
                              4096 nov.
                                         15 09:01 newcerts
-rw-r--r-- 1 root
                                         15 08:53 openssl.cnf
                             10835 nov.
                     root
drwxr–xr–x 2 bastien bastien  4096 nov.
                                        15 09:12 private
-rw-r--r-- 1 bastien bastien
                                 3 nov.
                                         15 09:08 serial
bastien@SSL:~/tpssl$
 bastien@SSL:~/tpssl$ ls -1 private/
```

```
total 4
-rw-r--r-- 1 bastien bastien 1834 nov.  15 09:19 cakey.pem
bastien@SSL:~/tpssl$
```
**-** Nous devons extraire le certificat racine :

bastien@SSL:~/tpssl\$ openssl x509 –text –in cacert.pem

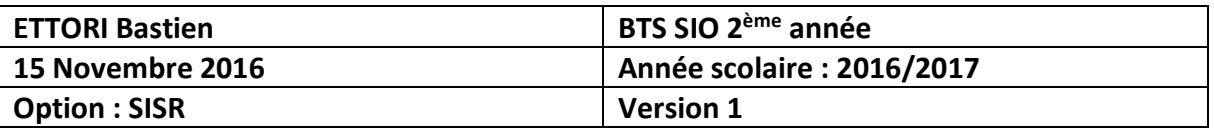

**-** Et, nous visualisons le contenu du certificat :

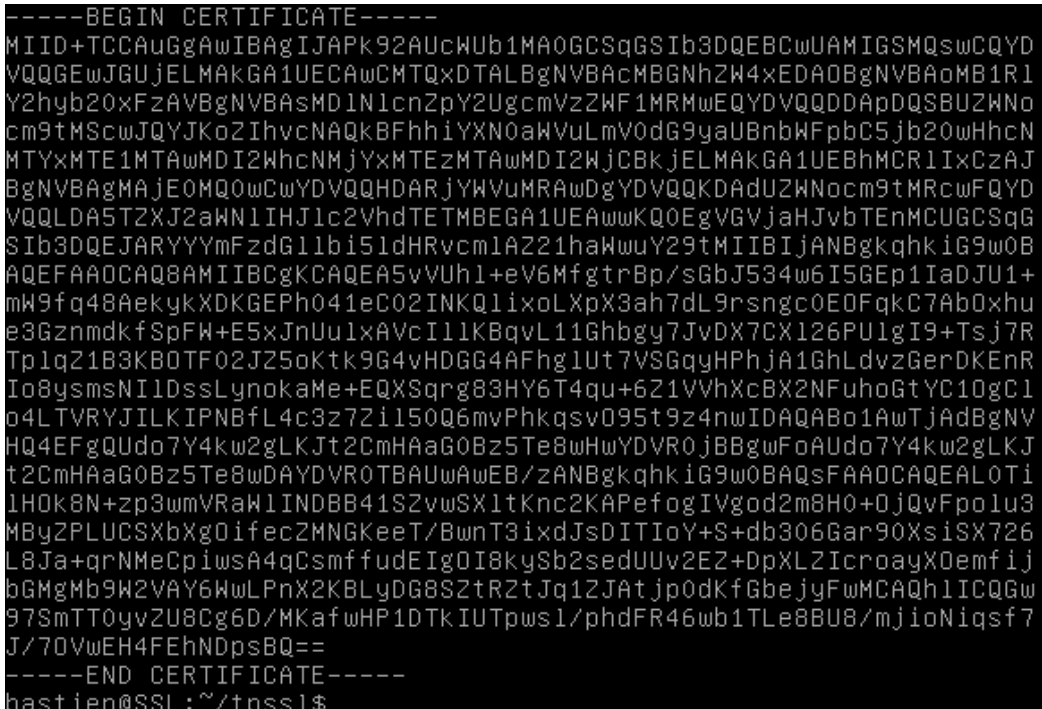

**-** Nous archivons les fichiers :

#### bastien@SSL:~/tpssl\$ tar –czf rootca.tar.gz private/cakey.pem cacert.pem bastien@SSL:~/tpssl\$

**-** Nous créons les 2 clés, demandons le certificat et saisissons un message (« **bonjour** » par exemple non visible comme pour le premier) :

```
bastien@SSL:~/tpssl$ openssl req -config ./openssl.cnf -new -keyout private/webk
ey.pem –out certs/newreq.pem
Generating a 2048 bit RSA private key
writing new private key to 'private/webkey.pem'
Enter PEM pass phrase:_้
```
**-** Nous saisissons les données suivantes pour le certificat (en jaune) :

```
Enter PEM pass phrase:
Verifying – Enter PEM pass phrase:
You are about to be asked to enter information that will be incorporated
into your certificate request.
What you are about to enter is what is called a Distinguished Name or a DN.
There are quite a few fields but you can leave some blank
For some fields there will be a default value,<br>For some fields there will be a default value,<br>If you enter '.', the field will be left blank.
Country Name (2 letter code) [AU]:FR
State or Province Name (full name) [Some-State]:14
Locality Name (eg, city) []:caen
Organization Name (eg, company) [Internet Widgits Pty Ltd]:Techrom
organizational Unit Name (eg, section) []:service reseau<br>Common Name (e.g. server FQDN or YOUR name) []:techrom.fr
Email Address []:bastien.ettori@gmail.com
```
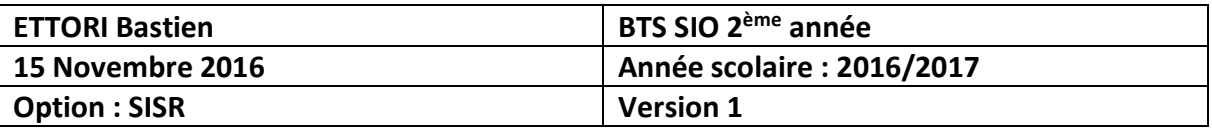

**-** Nous saisissons un mot de passe pour la demande de certificat :

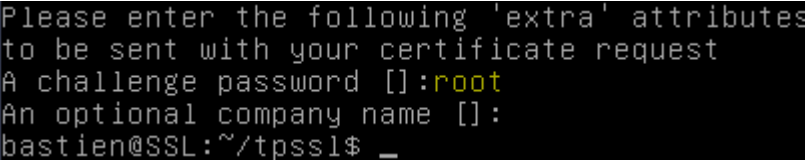

**-** Nous listons les données pour vérifier si tous les fichiers sont présents et constatons que c'est le cas :

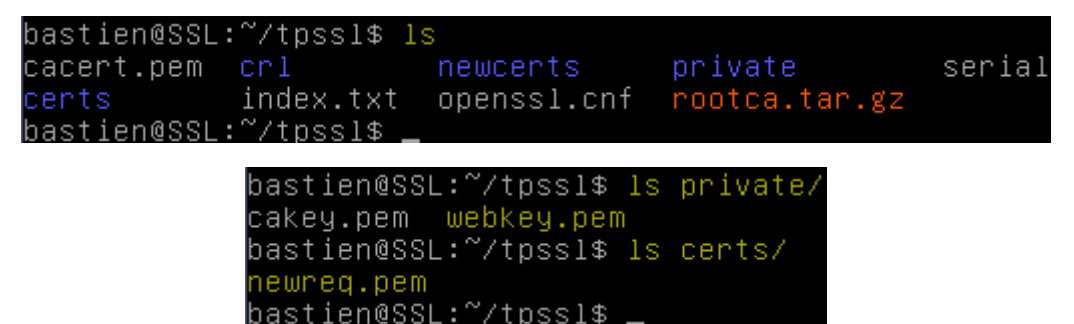

- « **webkey.pem** » représente la paire de clé publique/privée.
- « **newreq.pem** » représente la nouvelle demande de certificat contenant la clé publique.
- **-** Nous nous déconnectons pour se reconnecter en tant que « **root** » :

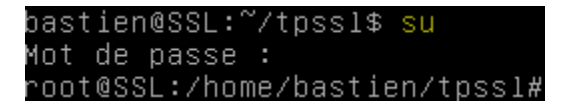

**-** Nous attribuons les droits au fichier « **openssl.cnf** » pour l'utilisateur « **bastien** » :

root@SSL:/home/bastien/tpssl# chown bastien.bastien openssl.cnf root@SSL:/home/bastien/tpssl#

**-** Nous nous déconnectons de la session « **root** » pour se reconnecter en tant que « **bastien** » et vérifions les droits sur ce fichier :

```
oot@SSL:/home/bastien/tpssl# exit
exit
bastien@SSL:~/tpssl$ ls –l
total 40
-rw-r--r-- 1 bastien bastien
                               1440 nov.
                                          15 09:19 cacert.pem
                              4096 nov.
                                          15 09:32 certs
drwxr–xr–x 2 bastien bastien
                              4096 nov.
drwxr–xr–x 2 bastien bastien
                                          15 09:01 crl
-rw-r--r-- 1 bastien bastien
                                  0 nov.
                                          15 09:03 index.txt
drwxr–xr–x 2 bastien bastien
                               4096 nov.
                                          15 09:01 newcerts
-rw-r--r-- 1 bastien bastien 10835 nov.
                                          15 08:53 openssl.cnf
drwxr−xr−x 2 bastien bastien
                              4096 nov.
                                          15 09:29 private
-rw-r--r-- 1 bastien bastien
                              2570 nov.
                                          15 09:25 rootca.tar.gz
-rw–r––r–– 1 bastien bastien
                                  3 nov.
                                          15 09:08 serial
bastien@SSL:~/tpssl$
```
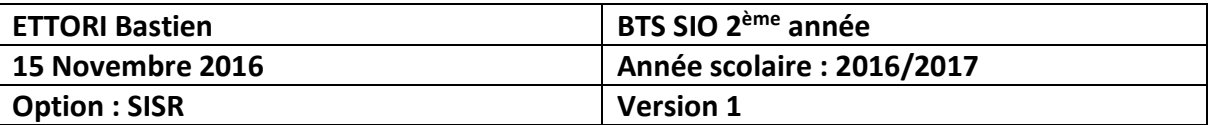

### **VII) Configuration du service SSL**

**-** Nous éditons le fichier « **openssl.cnf** » et indiquons le dossier où se situe le fichier :

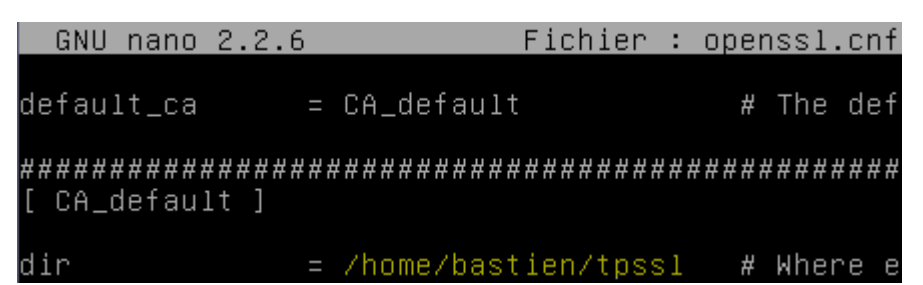

**-** Ensuite, nous signons le certificat pour le déployer et ressaisissons un message comme avant :

bastien@SSL:~/tpssl\$ openssl ca –config openssl.cnf –policy policy\_anything –out<br>| certs/webcert.pem –infiles certs/newreq.pem<br>Using configuration from openssl.cnf Enter pass phrase for /home/bastien/tpssl/private/cakey.pem:\_

**-** Nous répondons « **y** » pour **yes** afin d'accepter la signature du certificat et de mettre à jour la base de données (BDD) :

```
Certificate is to be certified until Nov 15 08:48:55 2017 GMT (365 days)
Sign the certificate? [y/n]:y
1 out of 1 certificate requests certified, commit? [y/n]y
Write out database with 1 new entries
Data Base Updated
bastien@SSL:~/tɒssl$
```
**-** Nous vérifions si le chemin du dossier est correct et constatons que c'est le cas :

```
bastien@SSL:~/tpss1$ openssl verify –CAfile cacert.pem certs/webcert.pem
certs/webcert.pem: OK
bastien@SSL:~/tpssl$
```
## **VIII) Installation du certificat SSL**

Pour prendre en charge les certificats **SSL**, nous devons posséder les éléments suivants :

- « **webcert.pem** » représente le certificat pour le serveur Web **Apache2**.
- « **webkey-clair.pem** » représente la clé privée non cryptée du serveur Web « **apache2** ».
- **-** Nous installons le service Web « **apache2** » en tant que « **root** » :

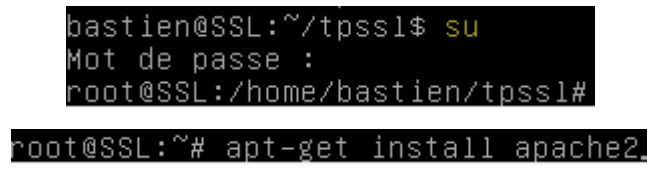

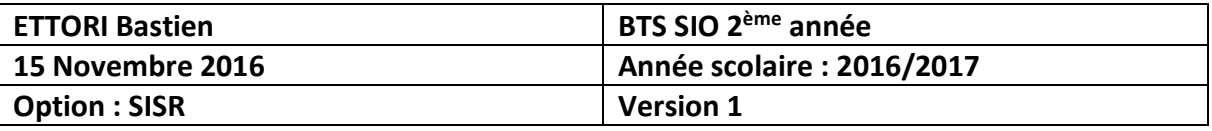

**-** Nous nous reconnectons en tant que « **bastien** », créons un fichier avec la clé privée non cryptée et saisissons un nouveau message :

```
bastien@SSL:~/tpssl$ openssl rsa –in private/webkey.pem –out private/webkey–clai
 .pem
inter pass phrase for private/webkey.pem:
writing RSA key<br>wastien@SSL:~/tpssl$
```
**-** Nous nous déconnectons pour se reconnecter en tant que « **root** » :

bastien@SSL:~/tpssl\$ su Mot de passe : root@SSL:/home/bastien/tpssl#

**-** Nous nous rendons dans le dossier « **/etc/ssl** » et attribuons les droits au dossier « **/etc/apache2** » à l'utilisateur « **bastien** » :

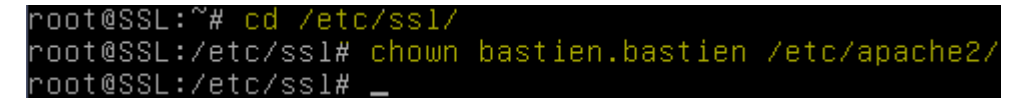

**-** Nous créons un dossier « **ssl** » dans « **/etc/apache2** » et c'est dans ce répertoire que nous allons copier les fichiers :

> oot@SSL:~# mkdir /etc/apache2/ssl° root@SSL:~#

**-** Nous nous reconnectons avec l'utilisateur « **bastien** » et copions le fichier de la clé non cryptée « **webkey-clair.pem** » dans le répertoire « **/etc/apache2/ssl** » :

bastien@SSL:~/tpssl/private\$ cp webkey–clair.pem /etc/apache2/ssl/webkey–clair.p en@SSL:~/tnssl/nrivate\$

**-** Nous copions le fichier du certificat « **webcert.pem** » dans ce même dossier :

bastien@SSL:~/tpssl/certs\$ cp webcert.pem /etc/apache2/ssl/webcert.pem bastien@SSL:~/tpssl/certs\$

**-** Nous nous déconnectons de nouveau du compte utilisateur « **bastien** », allons dans le « **/etc/ssl** » et attribuons les droits aux dossiers « **/etc/apache2/mods-available** » et « **/etc/apache2/mods-enabled** » :

oot@SSL:/etc/ssl# chown bastien.bastien /etc/apache2/mods–available/ ·oot@SSL:/etc/ssl# chown bastien.bastien /etc/apache2/mods–enabled/ //poot@SSL:/etc/ssl#

**-** Nous créons les liens symboliques des répertoires « **/etc/apache2/mods-available** » et « **/etc/apache2/mods-enabled** » en tant qu'utilisateur « **bastien** » :

bastien@SSL:~\$ ln –s /etc/apache2/mods–available/ /etc/apache2/mods–enabled/ bastien@SSL:~\$

**-** Nous activons le mode **SSL** en tant que « **root** » :

root@SSL:/etc/ssl# a2enmod ssl

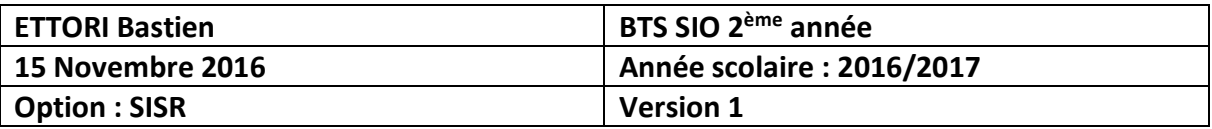

**-** Nous redémarrons le service « **apache2** » :

root@SSL:~# systemctl restart apache2.service root@SSL:~#

**-** Nous nous rendons dans le fichier « **/etc/apache2/sites-available/default-ssl.conf** » et modifions les 2 lignes suivantes (en jaune) :

```
GNU nano 2.2.6 Fichier : ...apache2/sites-available/default-ssl.conf
              \#If both key and certificate are stored in the same fil
              #
                  SSLCertificateFile directive is needed.
              SSLCertificateFile
                                      /etc/apache2/ssl/webcert.pem
                                      /etc/apache2/ssl/webkey-clair.pem
              SSLCertificateKeyFile
```
**-** Nous activons le fichier **SSL** par défaut :

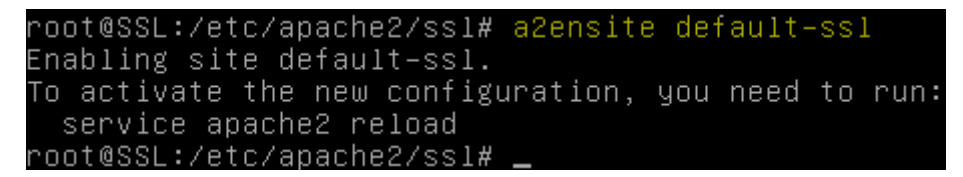

**-** Nous redémarrons le service « **apache2** » :

oot@SSL:~# systemctl restart apache2.service" root@SSL:~#

**-** Maintenant, nous testons le service « **apache2** » via un navigateur :

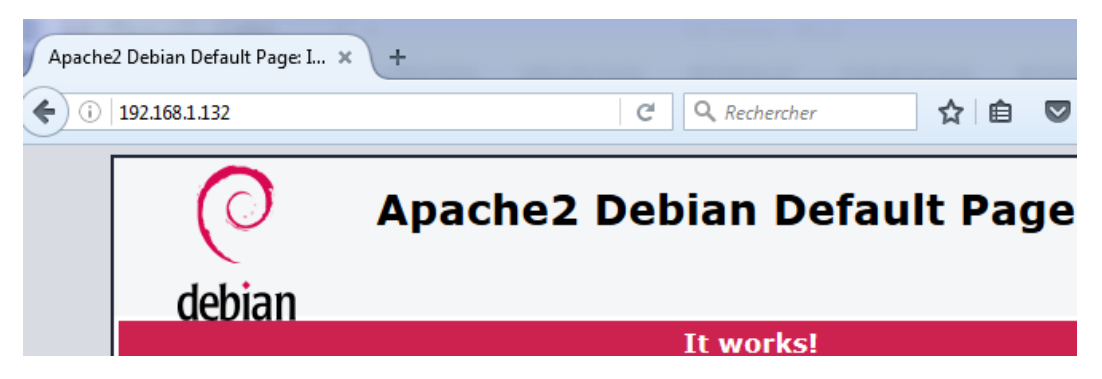

**-** Nous testons le service « **apache2** » en **HTTPS** :

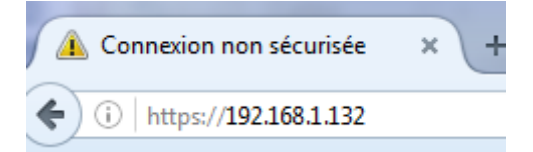

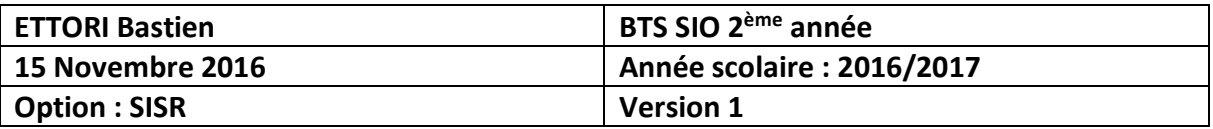

**-** Nous cliquons sur « **Avancé** » et « **Ajouter une exception** » :

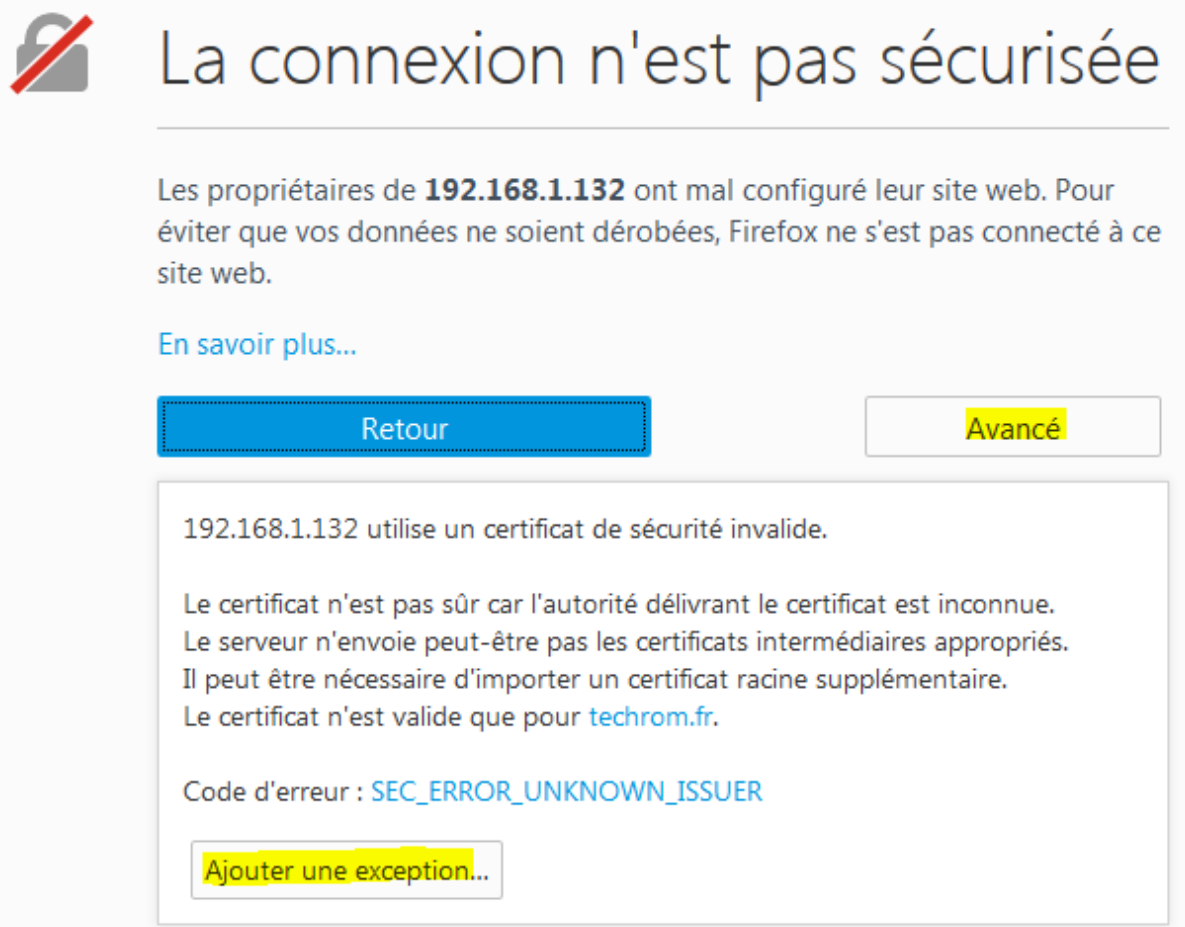

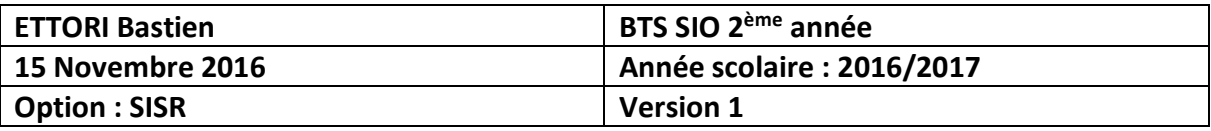

**-** Nous cliquons sur « **Obtenir le certificat** » et « **Voir** » :

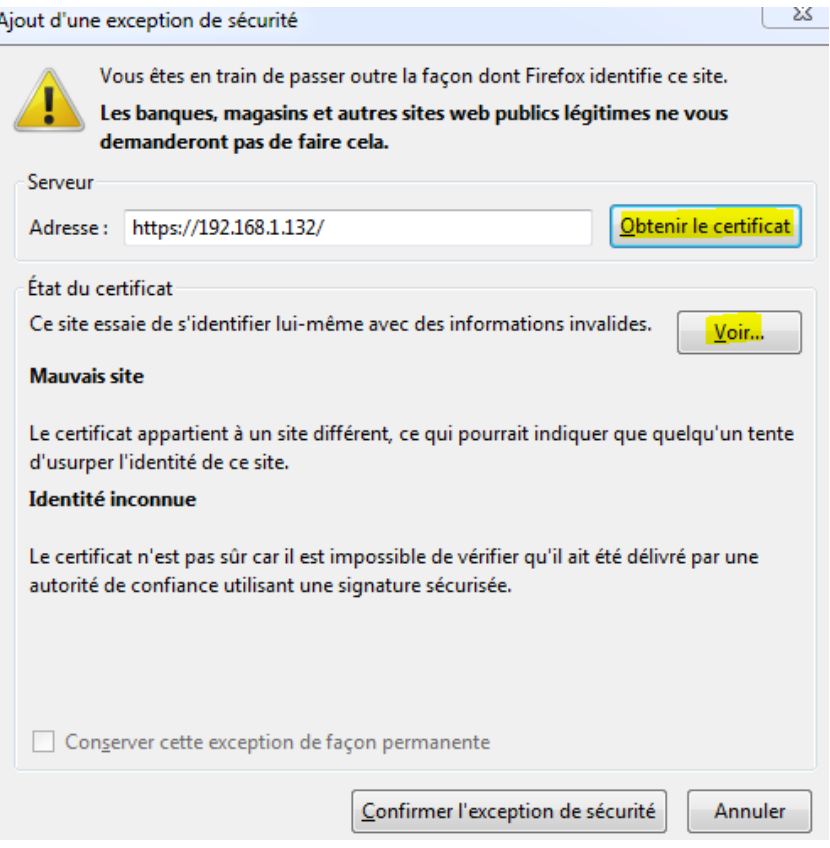

**-** Nous visualisons les détails du certificat « **techrom.fr** » :

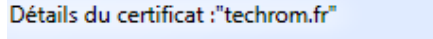

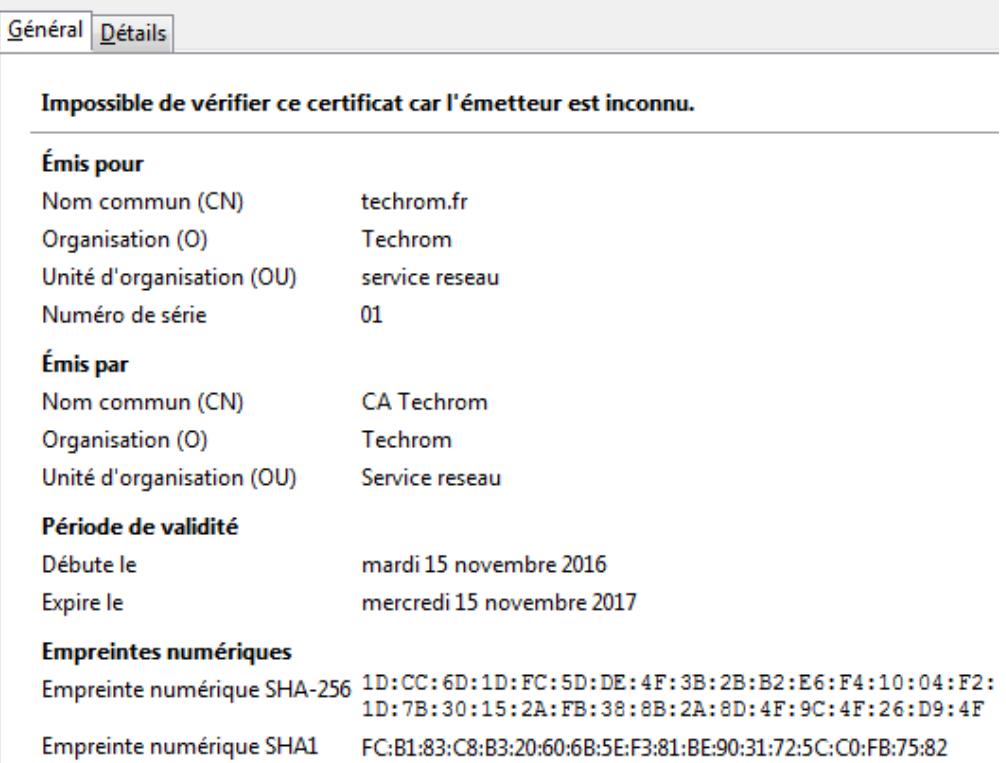

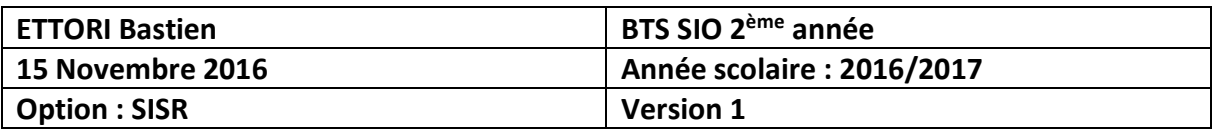

# **-** Nous cliquons sur « **Confirmer l'exception de sécurité** » :

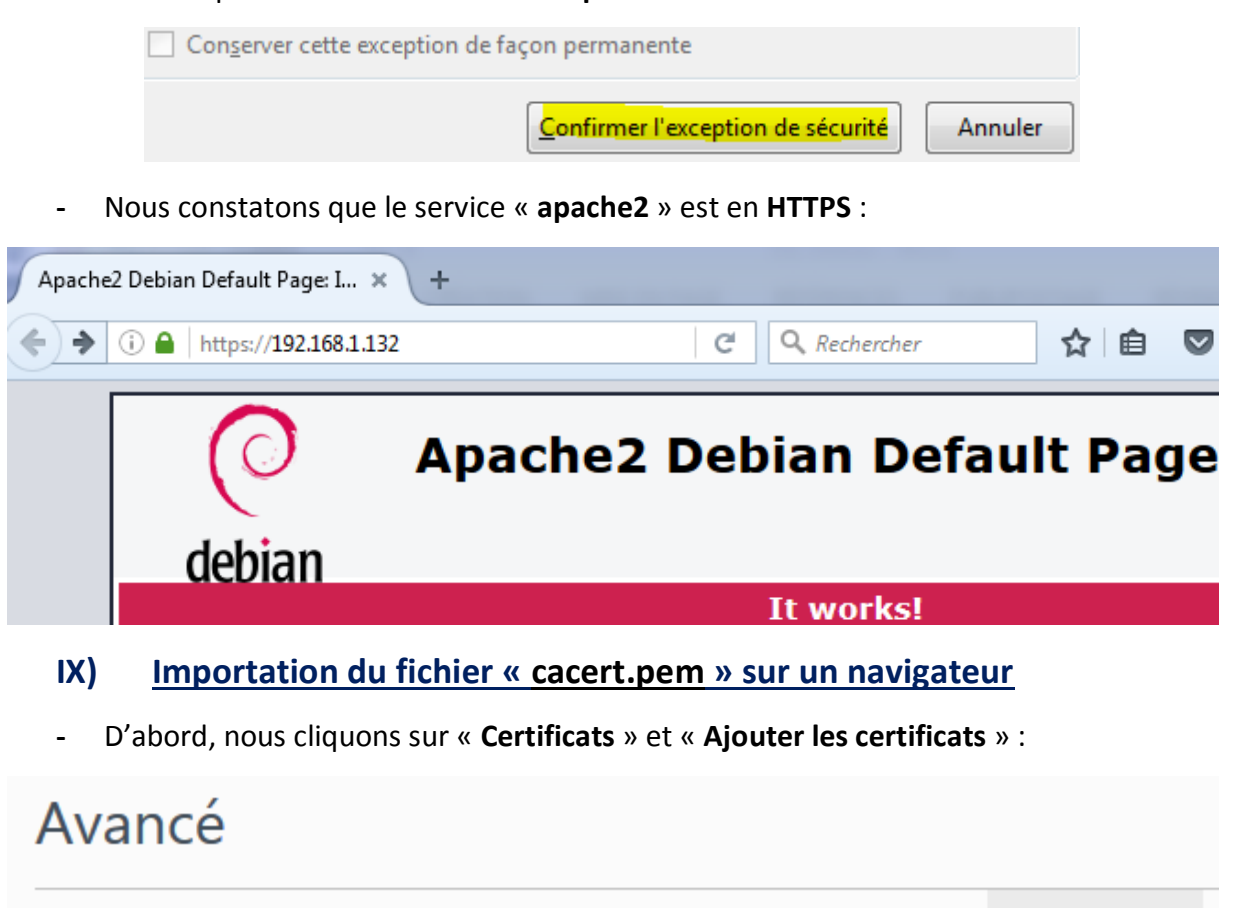

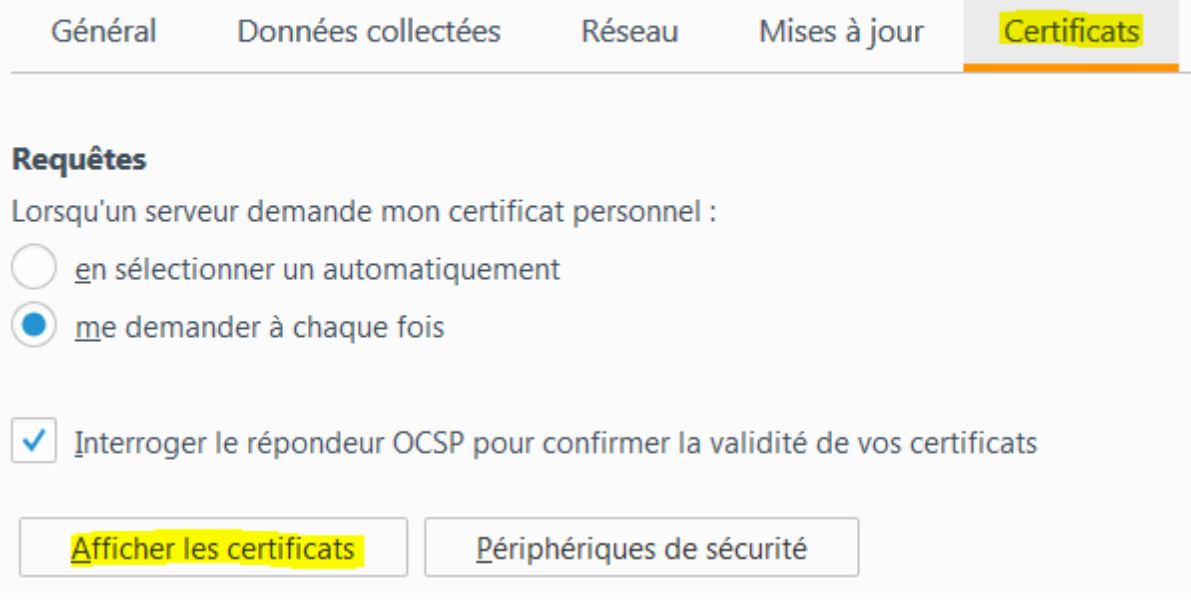

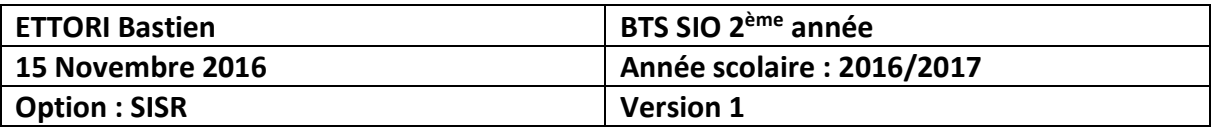

**-** Nous allons dans l'onglet « **Autorités** » et « **Importer** » :

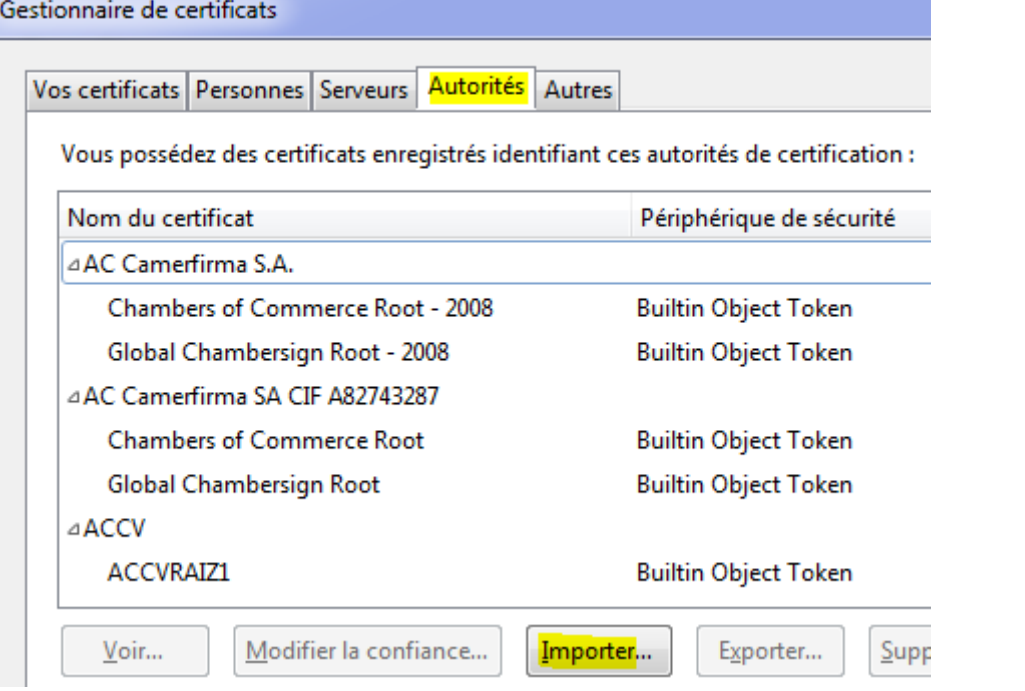

**-** Nous cochons les 3 cases pour confirmer l'autorité de certification et « **OK** » :

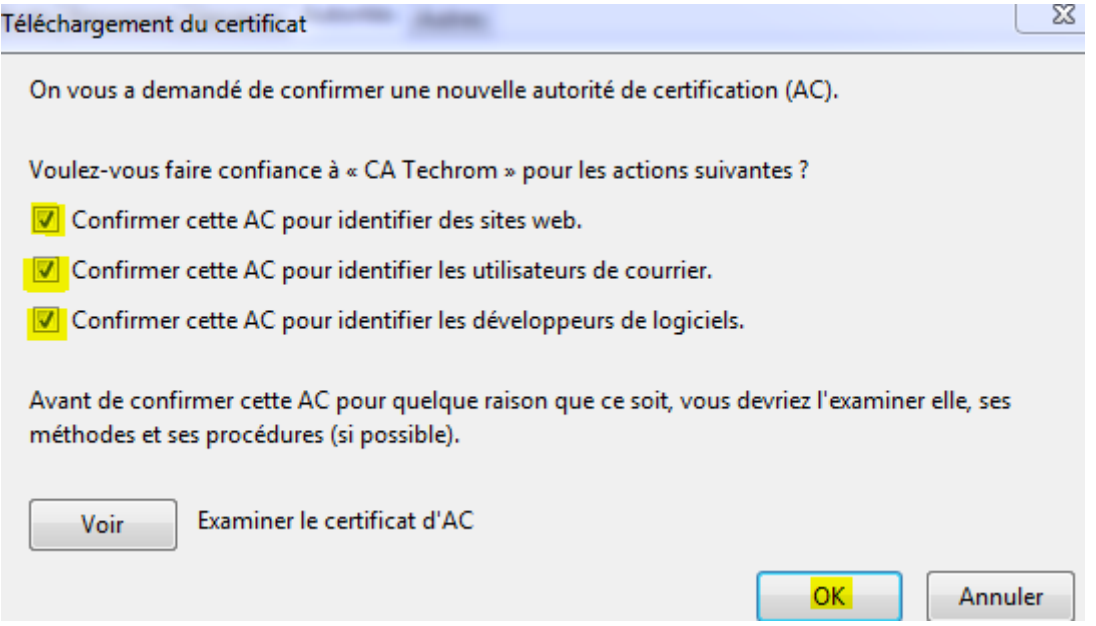

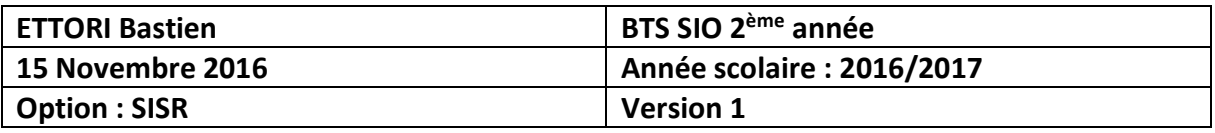

**-** Et, nous constatons que cela continue de fonctionner :

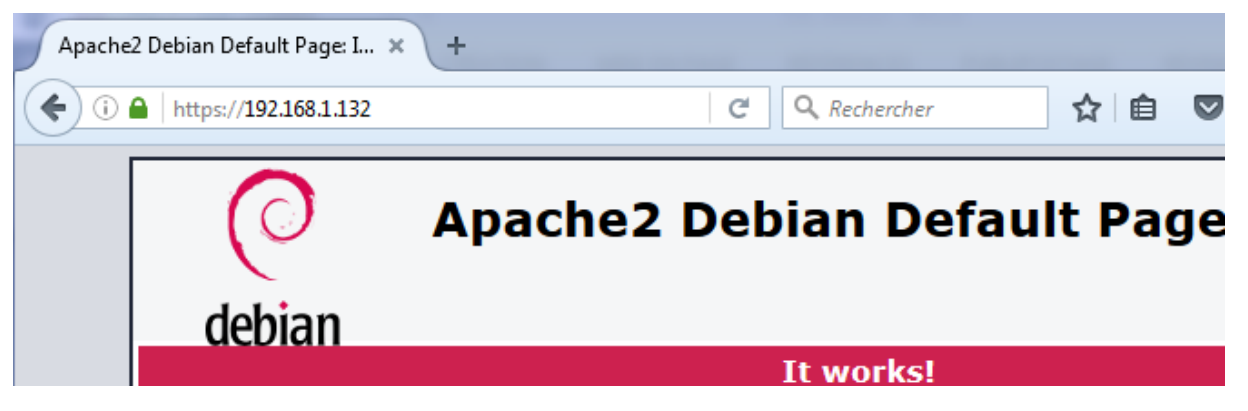

## **X) Configuration du nom DNS**

**-** Nous éditons le fichier « **/etc/hosts** » et saisissons l'adresse IP du serveur **SSL** avec le nom de l'organisation :

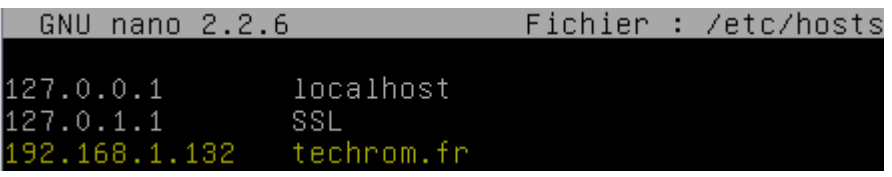

# **XI) Test de la connexion sécurisée via une capture de trame**

**-** Pour visualiser et vérifier que la connexion sécurisée s'est bien réalisée, nous pouvons effectuer une analyse de trame via le logiciel **Wireshark** :

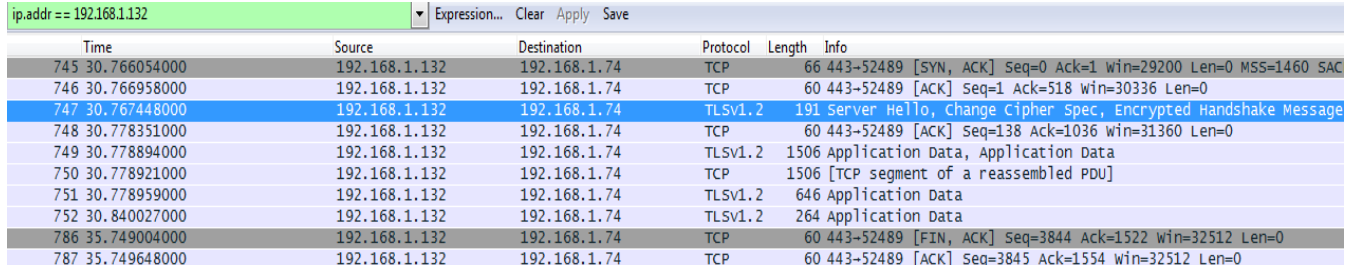

Nous constatons que la connexion est bien sécurisée entre la machine cliente et le serveur **SSL** via le protocole de sécurisation **TLSv1.2**.

## **XII) Conclusion**

En conclusion, nous pouvons constater que le serveur **SSL** est fonctionnel car il utilise le protocole sécurisé **TLSv1.2** et que le serveur Web **Apache** est donc bien sécurisé.